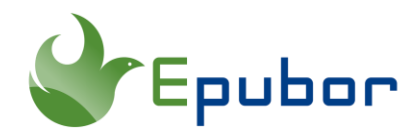

## **How to Listen to Audible Audiobooks on Kobo**

Kobo has released two high-end eReaders which now become strong competitors for Kindle devices. Now the biggest selling points of these two Kobo high-end devices are E Ink Carta 1200 touchscreen delivers superior performance and depth of contrast, with zero glare, and Bluetooth wireless technology which allows you to listen to Kobo Audiobooks. For the record, you can also sideload your own audiobooks to Kobo. Then Kobo will be able to play them. So in this guide, we will show you how to play Audible audiobooks on Kobo.

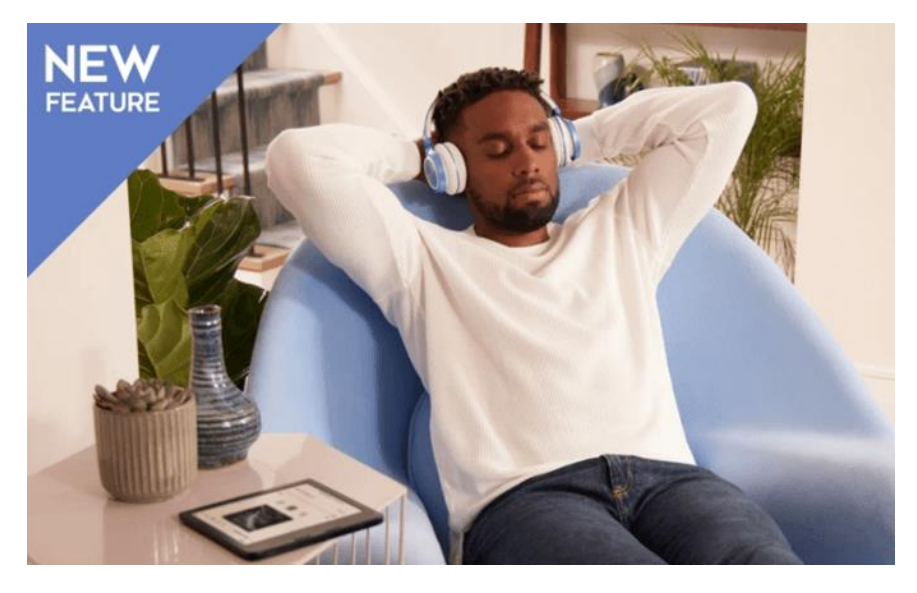

For your information, right now only three Kobo ereaders can play audiobooks. They are Kobo Sage, Kobo Libra 2, and Kobo Elipsa. So make sure you have the correct device in hand.

Step 1 Download and install Epubor Audible Converter on your computer.

[Epubor Audible Converter](https://www.epubor.com/audible-converter.html) is the most powerful Audible Converter in the market. It can help you remove DRM effortlessly and convert Audible AAX files to MP3 at the fastest conversion speed.

Step 2 Download Audible books from Audible website.

All audible audiobooks downloaded from the [Audible website](https://audible.com/) are saved in AAX format. However, there might be one exception, which is that you will get .mp4 files by downloading Audible books through the latest Firefox browser. In this case, you just need to rename the file extension from .mp4 to .aax. For the record, Audible Plus books, which can only be downloaded via the Audible Android/iOS app, are not allowed to be converted.

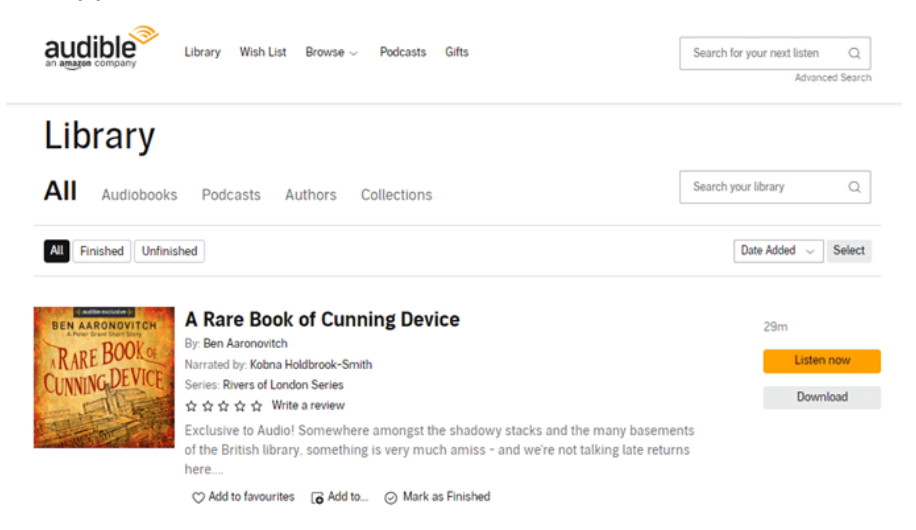

Step 3 Convert Audible audiobooks to MP3.

Run Epubor Audible Converter, click the **Add** button on the top of the software to load your audible .aax file to the software. Or you can just drag and drop your audible files to the software directly. Then choose MP3 as the output format and hit the **Convert to MP3** button to start the conversion.

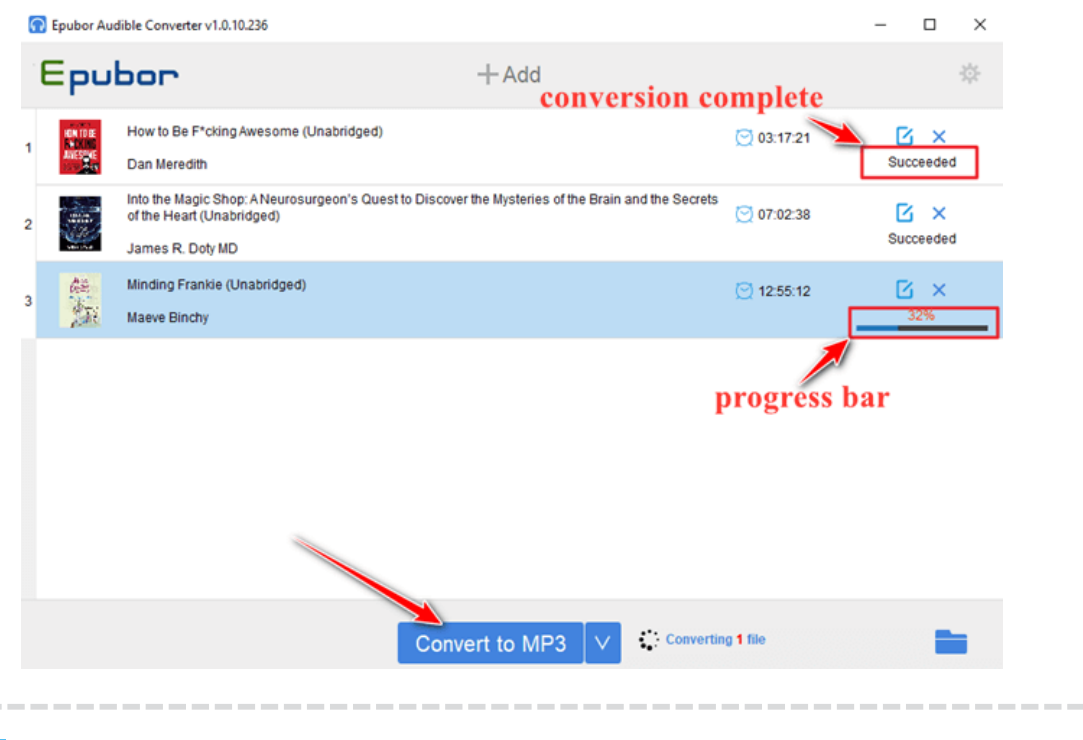

Tips Why you need to convert Audible AAX files to MP3?

According to Mobileread forum, one techy guy found the clues from the database, which suggested Kobo's audiobooks were MP3 format. Then he figured out a way to sideload MP3 files to Kobo.

Step 4 Sideload audiobooks to Kobo.

One way for you to sideload MP3 files to Kobo is by zipping this file first and rename it as .mp3z file. After plugging in your Kobo device to computer, you can upload the .mp3z file to Kobo and they can be played nicely.

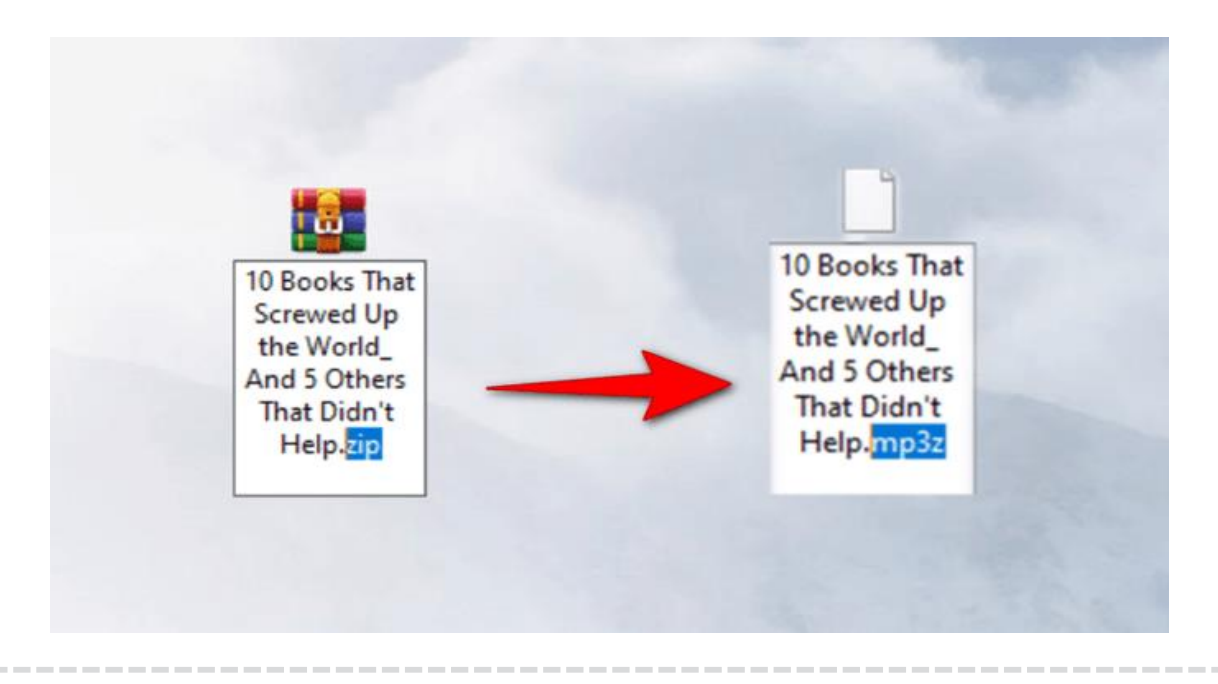

Note There's no way to get metadata of the sideloaded audiobooks. The title of the audiobook will be the file name, the author is "Unknown Author" and there is no cover. And in the book list, the type is "MP3Z".

This article is generated upon [https://www.epubor.com/how-to-listen-to-audible](https://www.epubor.com/how-to-listen-to-audible-audiobooks-on-kobo.html)[audiobooks-on-kobo.html,](https://www.epubor.com/how-to-listen-to-audible-audiobooks-on-kobo.html) and the original author is [Epubor.](https://www.epubor.com/)